## **1 Páxinas de Texto**

Para agregar unha páxina de texto como recurso no Moodle:

Seleccionaremos a opción de agregar páxina de texto:

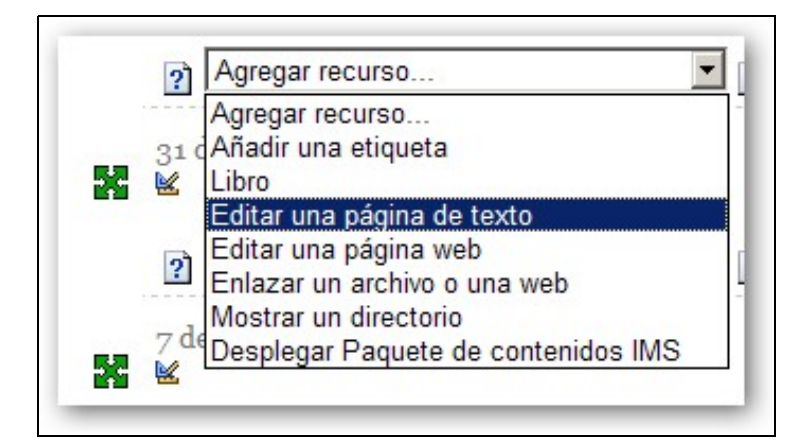

Cubriremos tódolos campos:

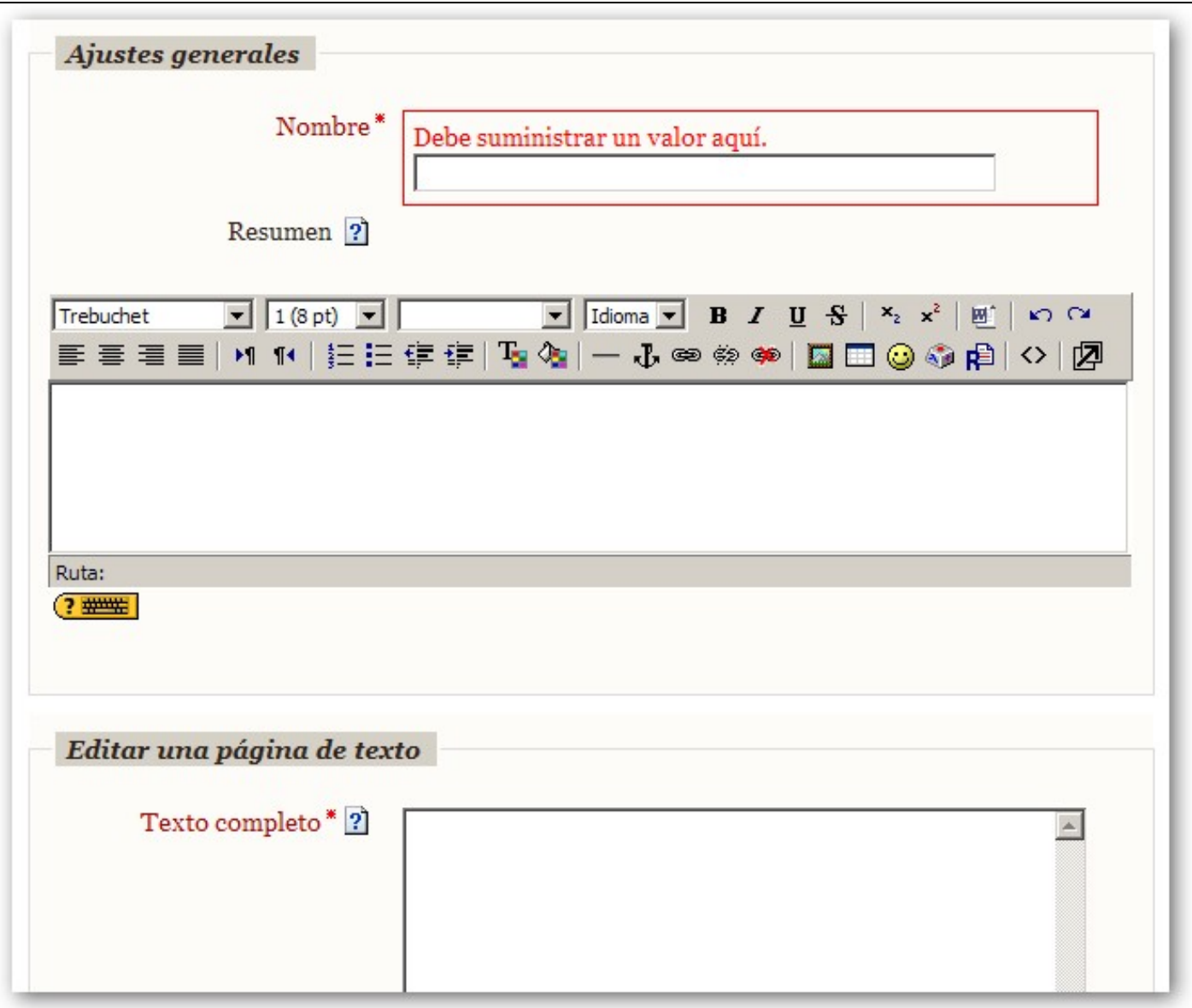

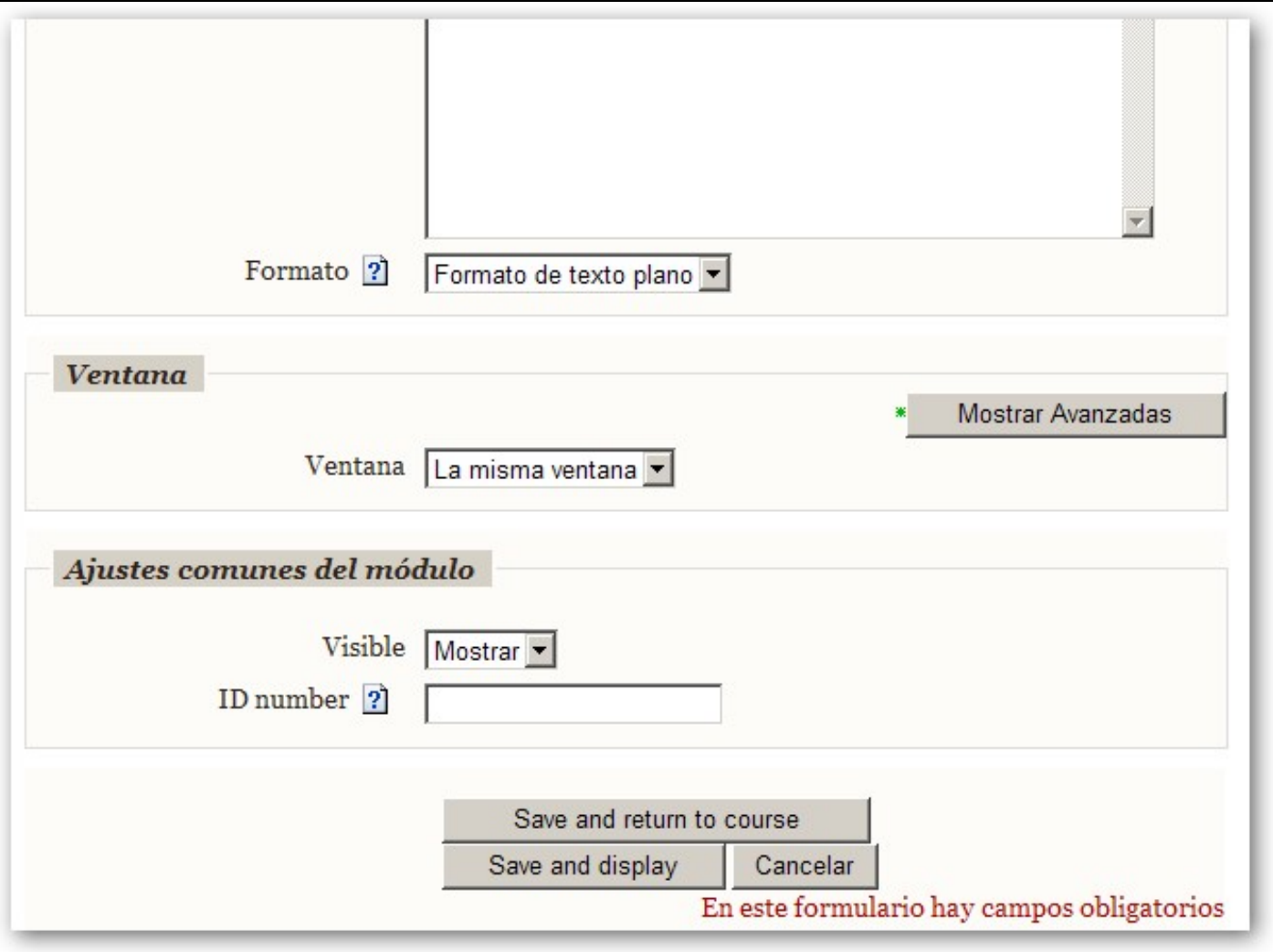